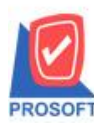

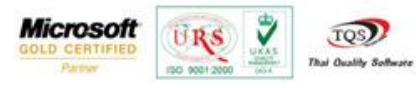

## **ระบบ Job Cost**

 $\blacktriangleright$  ฟอร์มเปิดใบสั่งผลิตเพิ่ม Column แสดงวันที่เริ่มผลิต วันที่คาดว่าจะเสร็จและจำนวนวัน

1. เข้าที่ระบบ Job Cost> JC Data Entry>เปิดใบสั่งผลิต

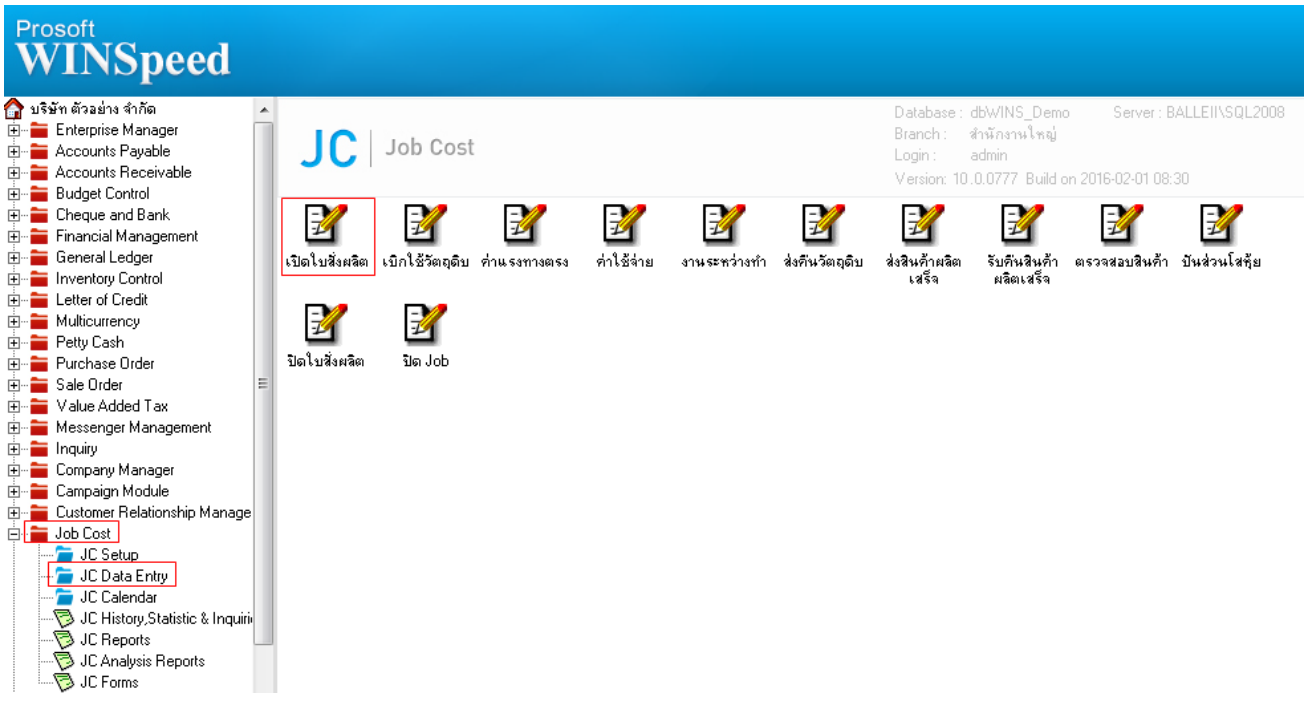

## 2.เรียกค้นหาข้อมูลหรือทำรายการใหม่จากนั้นให้ Click > Print

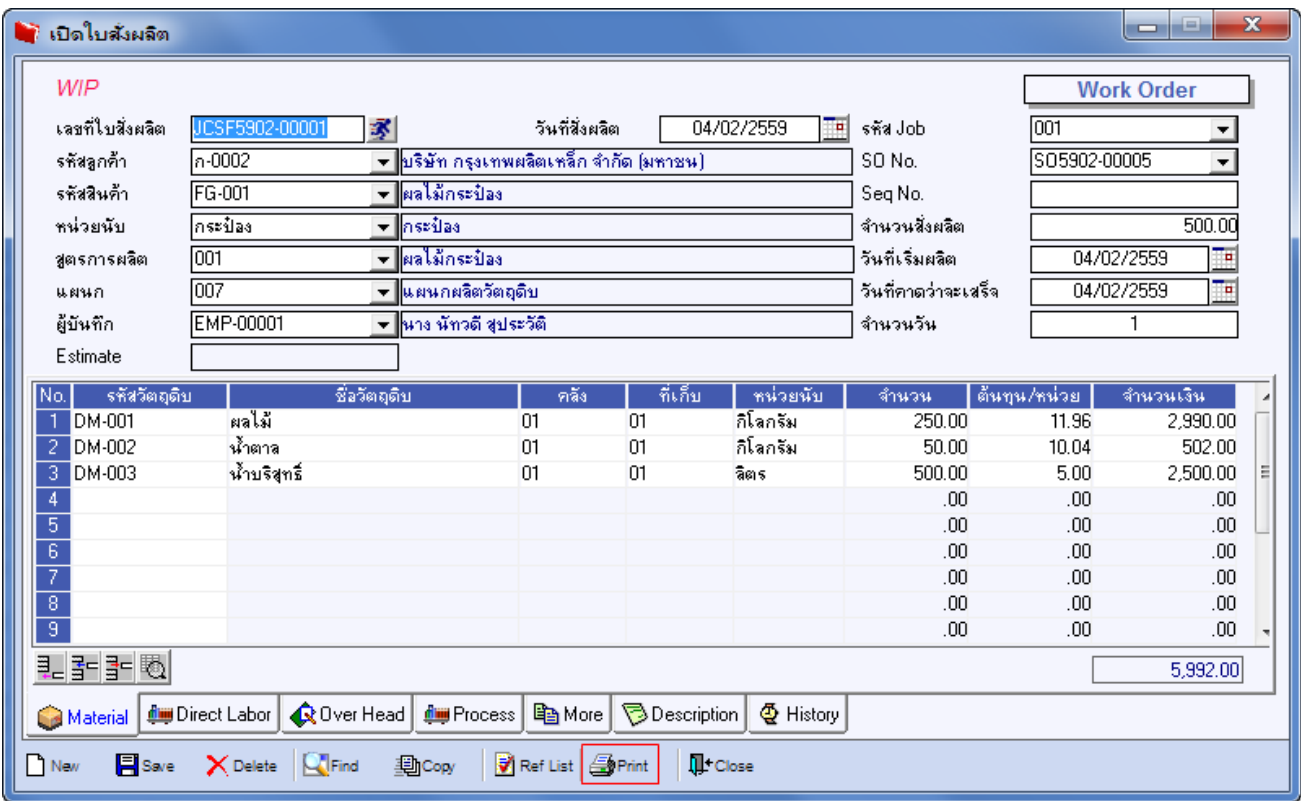

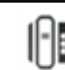

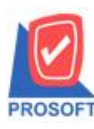

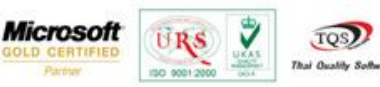

3.เลือกฟอร์ม > Click OK

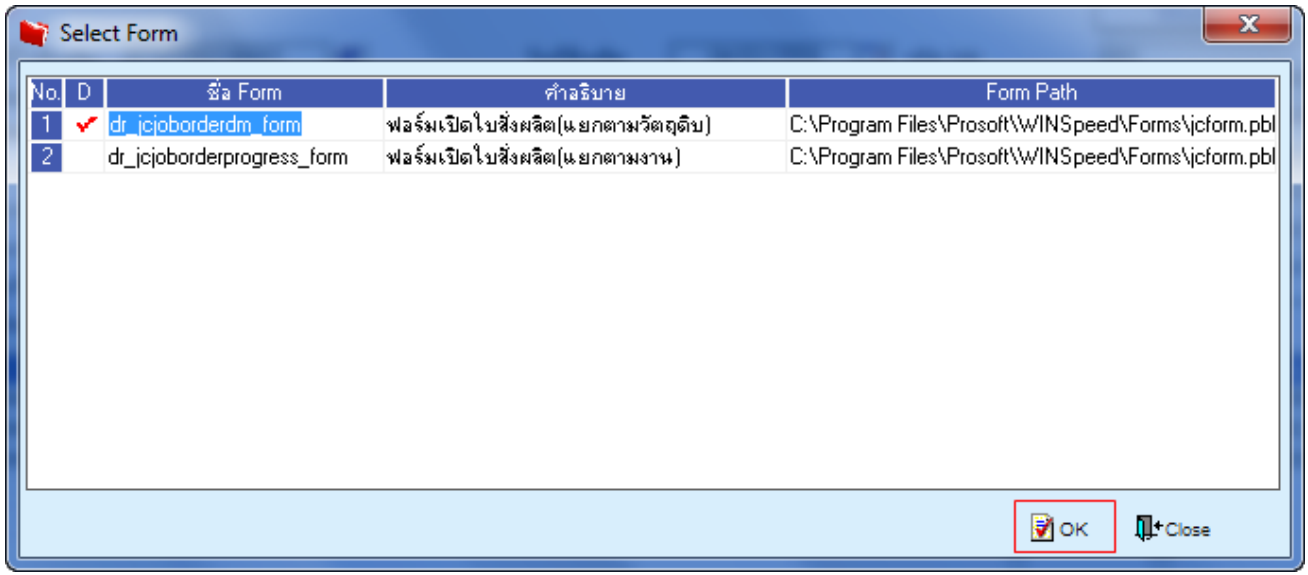

## **ตัวอย่าง** ฟอร์มเปิดใบสั่งผลิต(แยกตามวตัถุดิบ) เพิ่ม Column แสดงวนั ที่เริ่มผลิต จา นวนวนัและวนั ที่คาดว่าจะเสร็จ

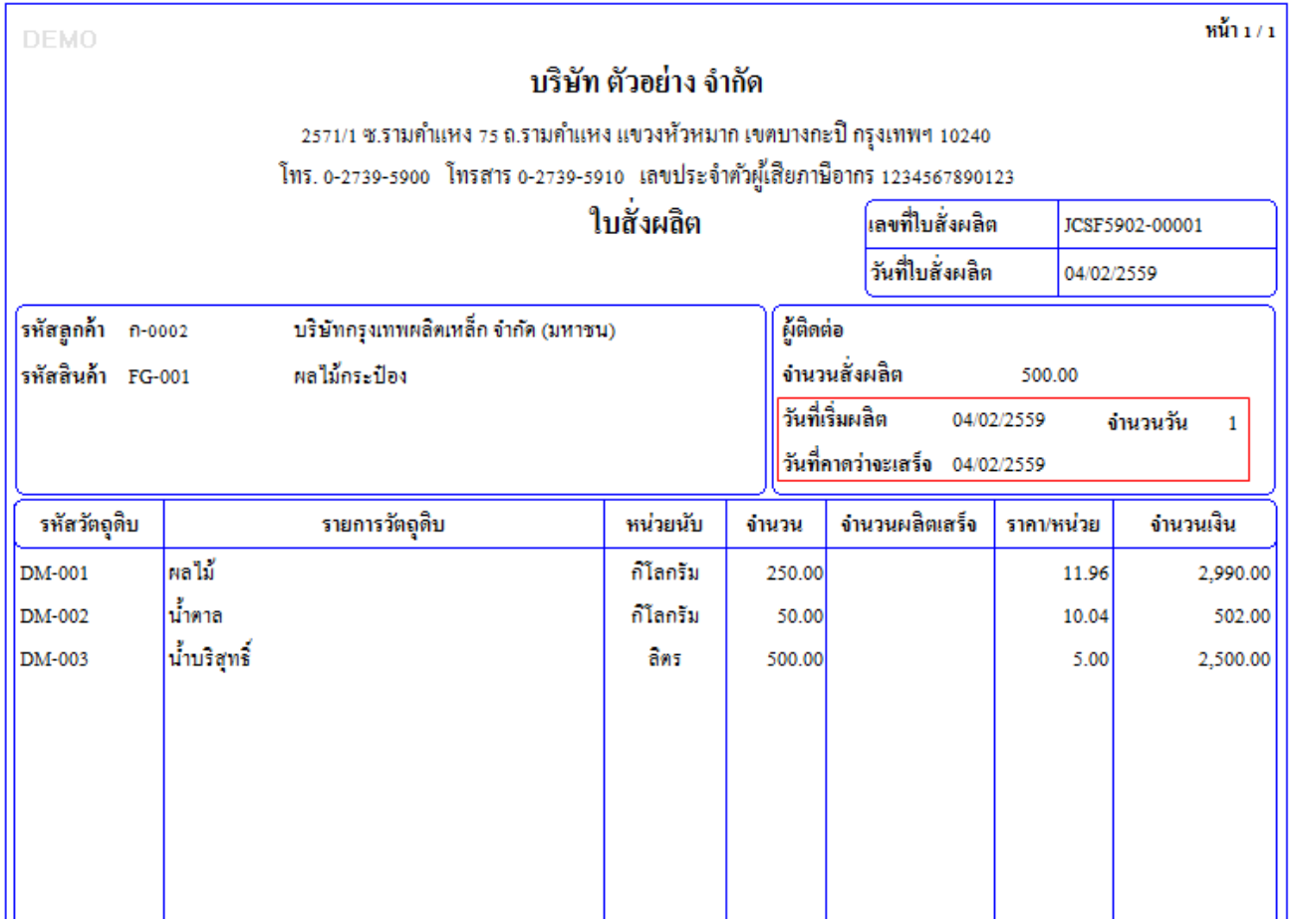

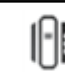